## **Contents**

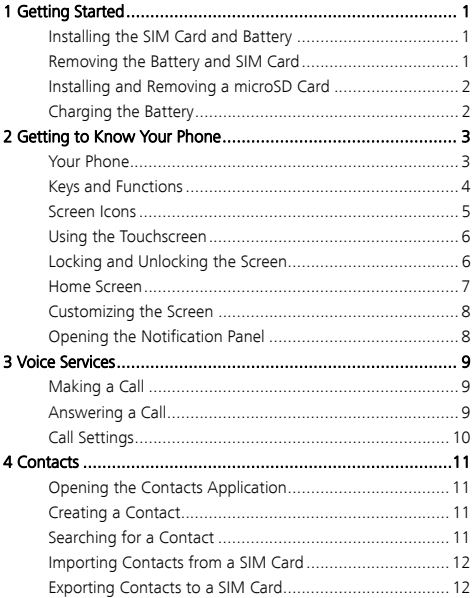

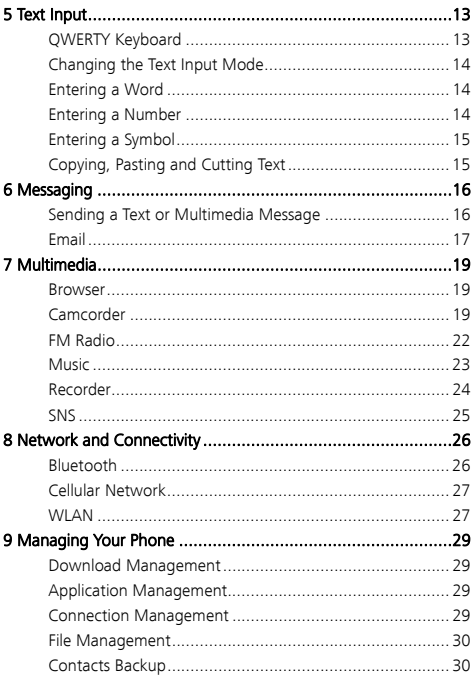

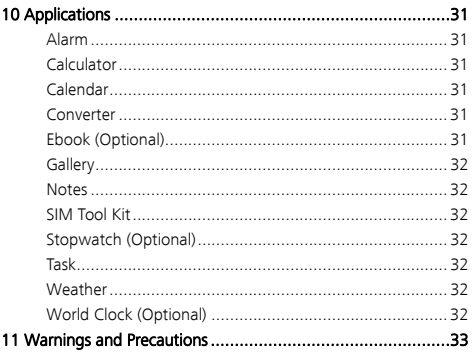

## **1** Getting Started

## **Installing the SIM Card and Battery**

When installing the subscriber identity module (SIM) card, ensure that the gold contact area faces down, and that the beveled edge of the SIM card aligns with that of the SIM card slot.

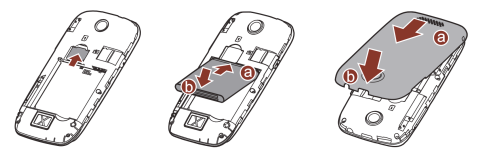

#### **Removing the Battery and SIM Card**

Before removing the battery and SIM card, ensure that your phone is powered off.

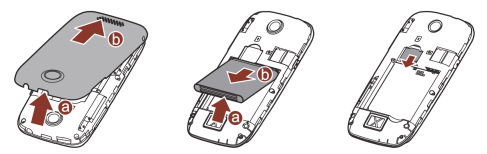

Please be careful around the USB port when you remove the battery cover.

## **Installing and Removing a microSD Card**

You can expand your phone's memory capacity by installing a microSD card. When installing a microSD card, ensure that the gold contact area faces down.

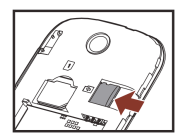

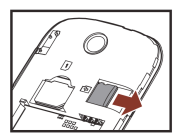

## **Charging the Battery**

- 1. Connect the small end of the USB cable to the phone's charger jack and the large end to the charger.
- 2. Connect the charger to a power outlet.
- 3. Wait until the battery is fully charged. When the battery is charging, the charging icon blinks. When the charging icon stops blinking, the battery is fully charged.
- 4. Unplug the charger from the power outlet and the USB cable from the phone.
	- When the battery is charging, the indicator light next to the earpiece will automatically turn on. The color of the light indicates the battery level status (Red: the battery level is below 15; Orange: the battery level is between 15% and 90%; Green: the battery level is over 90%).
		- When you have missed calls, unread messages, missed alarms, or other alerts, the indicator light will be blinking green.

## **2** Getting to Know Your Phone

### **Your Phone**

The following figure shows the appearance of your phone.

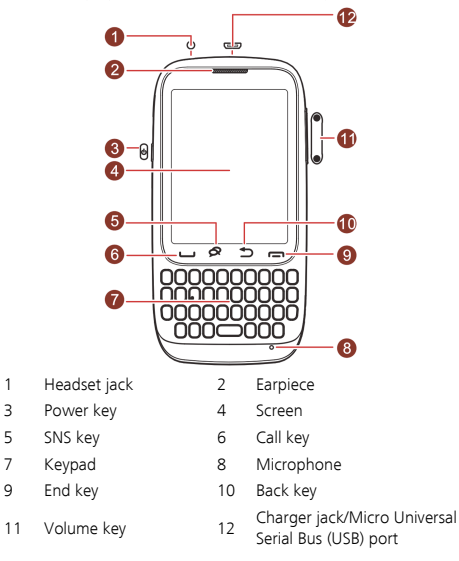

## **Keys and Functions**

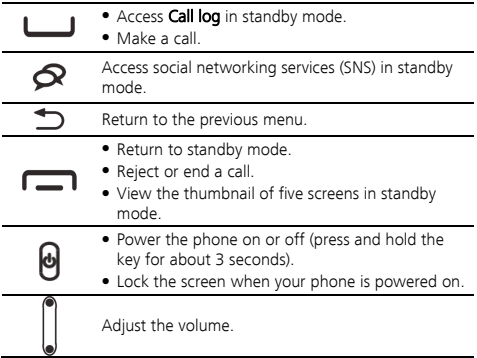

## **Screen Icons**

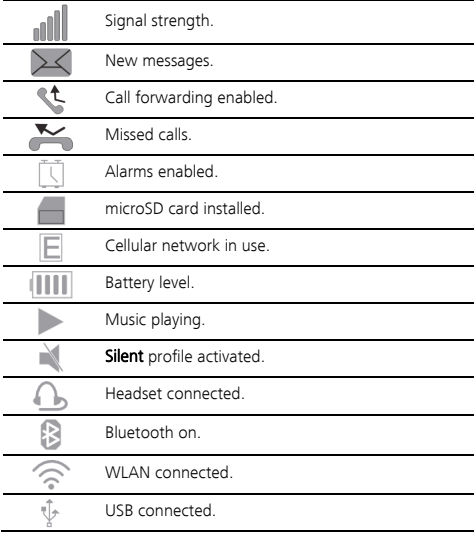

## **Using the Touchscreen**

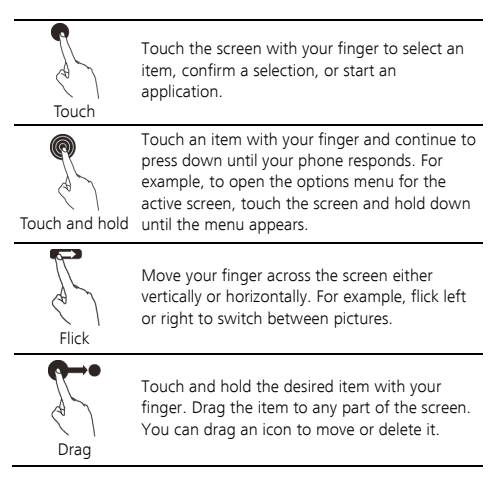

## **Locking and Unlocking the Screen**

When your phone is on and the screen is displayed, press lock the screen. You can still receive messages and calls during this time.

Similarly, if you leave your mobile phone undisturbed for a short while, the screen will lock automatically.

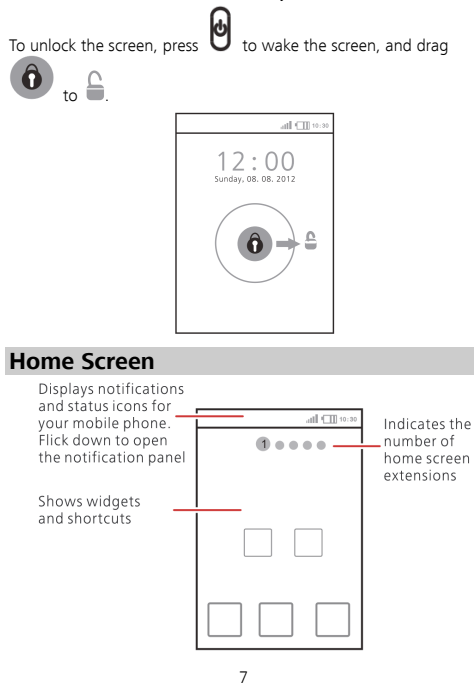

### **Customizing the Screen**

#### Changing the Style of Icons

- 1. In standby mode, touch  $\Box$  > Application icons.
- 2. Select the desired style, and touch OK.

#### Changing Special Effects

- 1. In standby mode, touch  $\Box \blacksquare >$  Switch FX.
- 2. Flick up or down to view the list of available effects and select the desired effect.

#### Changing the Home Screen Wallpaper

- 1. In standby mode, touch and hold a blank area, and touch Wallpaper.
- 2. Touch System provided or Gallery, and select a picture to set as the wallpaper.

#### Moving an Item

- 1. Touch and hold an item on the home screen until the item jumps, or touch and hold an item on the main menu until the item is enlarged and a pale shade appears behind it.
- 2. Without lifting your finger, drag the item to a desired position, and release your finger to save it to that position.

## **Opening the Notification Panel**

To open the notification panel, drag the notification bar downward.

Drag the notification panel upward to hide it.

From the notification panel, you can view your service provider, notifications, and reminders.

## **3** Voice Services

To make a phone call, you can dial a number by using the dialer or touch a number saved in your contacts list, call log, or messages. When you are in a call, you can answer other incoming calls or redirect them to your voicemail. You can also set up conference calls with several participants.

## **Making a Call**

- 1. In standby mode, enter a phone number.
- To make an international call, press  $\bigoplus$  to enter the plus sign (+). Then enter the country or region code, area code, and phone number.
- To call an extension, enter the switchboard number, press  $\begin{bmatrix} \circledB \end{bmatrix}$ to enter P, and enter the extension number.
- $2.$  Touch  $\Box$  or to dial the number.
- $\overline{3}$  Touch  $\overline{\phantom{1}}$  or  $\overline{\phantom{1}}$  to end the call.

### **Answering a Call**

When you have an incoming call:

- Touch  $\Box$  or drag  $\bigcirc$  to  $\bullet$  to answer the call.
- Touch  $\blacksquare$  or drag  $\bigcirc$  to  $\blacksquare$  to reject the call.

## **Call Settings**

In standby mode, touch  $\square$  > Settings > Call settings to customize your call settings.

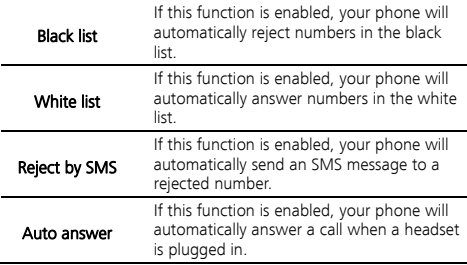

## **4** Contacts

The **Contacts** application lets you save and manage contact information, such as phone numbers and addresses. This gives you easy access to your friends and family.

## **Opening the Contacts Application**

In standby mode, touch  $\Box$  > Contacts, or touch  $\Box$ 

#### Contacts.

All your contacts are displayed alphabetically in a list. You can choose to display your contacts by their first and last names first

#### **Creating a Contact**

- 1. From the **Contacts** screen, touch **Add contact**.
- 2. Enter the contact's information, such as the name, phone number, and email.
- 3. Touch Save to save the contact.

The default storage is **Phone**. To change the default storage, touch More > Settings > Contacts storage.

### **Searching for a Contact**

- 1. From the **Contacts** screen, touch  $\mathbf{Q}$  search
- 2. Enter the name of the contact you want to search for. As you type, the phone displays candidate contacts that may be spelt by the keystroke sequence under  $\mathbf{Q}$  search.

#### **Importing Contacts from a SIM Card**

- 1. From the Contacts screen, touch More > Settings > Import contacts > SIM.
- 2. Mark your desired contacts, and touch Import to import the contacts. You can select Mark all to import all contacts.

#### **Exporting Contacts to a SIM Card**

- 1. From the Contacts screen, touch More > Settings > Export contacts > SIM.
- 2. Mark your desired contacts, touch **Export** to export the contacts. You can select Mark all to export all contacts.

## **5** Text Input

### **QWERTY Keyboard**

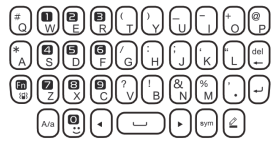

The following table describes the functions of the phone's non-letter keys.

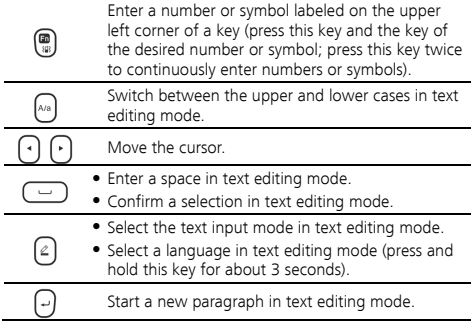

- **•** Delete the last entered character
- Delete all the entered characters instantly (press and hold this key for about 3 seconds).

Display the symbol list in text editing mode.

## **Changing the Text Input Mode**

In text editing mode, the current text input mode is displayed in

the upper left corner of the screen. Press  $\bigcup_{n=1}^{\infty}$  once to open the input mode list where you can select a desired input mode.

## **Entering a Word**

To enter a word in **abc** input mode, press the keys labeled with the letters that spell the word.

To enter a word in **Smart abc** input mode:

1. Press each key according to the spelling sequence of the desired word.

The phone displays candidate words that may be spelt by the keystroke sequence.

- $\overline{2}$  Press  $\overline{1}$  or  $\overline{1}$  to scroll to the desired word.
	- Touch  $\leftarrow$  or  $\leftarrow$  to turn pages.

3. Touch the desired word or press  $\Box$  to enter the selected word.

## **Entering a Number**

To enter a number, press the desired number key in Numeric input mode.

## **Entering a Symbol**

To enter a symbol, press  $\overline{\text{Cov}}$  to display the symbol list, and touch the desired symbol.

To enter a commonly used symbol, press  $\left(\begin{matrix} \Box & \Box \ \Box & \partial \end{matrix}\right)$  and a key labeled with that symbol.

## **Copying, Pasting and Cutting Text**

You can copy, paste, and cut text on your phone. For example, you can copy text from web pages and paste them to your emails, messages, or notes.

#### Copying Text

- 1. Find the text you want to copy.
- 2. Touch and hold the text, and touch Select Text.
- 3. Drag your finger to the end of the text.
- 4. Release your finger from the screen, and select Copy.

#### Pasting Text

Touch and hold a text box on an email, message, or note, and touch Paste.

#### Cutting Text

Touch and hold a text box on an email, message, or note, and touch Cut all.

## **6** Messaging

## **Sending a Text or Multimedia Message**

In standby mode, touch  $\overline{\Box}$  > Messaging > New msg.

Before using the multimedia messaging service (MMS), contact your service provider to determine whether MMS is available and how to subscribe to it.

To send a text or multimedia message:

1. Touch To: enter the phone number of a recipient. You can also

add the phone number from **Contacts** by touching

2. Touch Tap to compose to write the message.

If you want to send a text message, go to step 5.

If you want to send a multimedia message, go to step 3.

- 3. Select **More > Add subject** to add a subject to the message.
- 4. Touch **Insert** for the following options:
	- Multimedia: add an image, video, or audio file to the message.
	- Attachment: add vCard, vEvent, vTask, or File to the message.
	- Slide: add slides to the message.

If you add Multimedia, Attachment, Slide, or a subject, the message automatically changes from a text message to a multimedia message.

5. Touch Send to send the message.

- m Your phone supports multimedia messages up to 300 KB.
	- Exercise caution when opening multimedia messages. Objects in multimedia messages may contain viruses or malicious software that can damage your phone.

#### **Email**

In standby mode, touch  $\Box$  > Email.

Before you can send or receive emails, add and activate an email account.

Make sure you have a stable network to send and receive emails.

#### Adding an Email Account

- 1. Touch Create to add an account.
- 2. Touch the desired email service, including Gmail, Yahoo, Hotmail and Others.
- 3. Enter Email address and Password.

Touch Settings > New account to add more accounts. Simply repeat the preceding steps.

#### Activating an Email Account

- 1. After adding an account, touch **Settings > Default account**.
- 2. Touch the desired email account to activate it.

#### Writing and Sending an Email

- 1. Select an email account you want to send from and touch New Email.
- 2. Touch **To** to enter a recipient's email address.
- 3. Touch **Input the subject** to add the email subject.
- 4. Touch the text box to write the email.
- 5. Touch **Insert** to add attachments.
- 6. After you finish writing the email, you can:
	- Send: send the email.
	- Save: save the email as a draft.
	- Cc/Bcc: copy or blind copy the email.

## **7 Mult**imedia

#### **Browser**

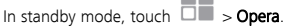

You do not need to set your data account and Wireless Access Protocol (WAP) parameters to access (WAP) sites.

For details about Internet service and potential fees, contact your service provider.

#### Opening a Web Page

- 1. In a browser window, touch the address box at the top of the screen.
- 2. Enter a web page address.
- 3. Touch Go to open the web page.

#### Customizing Browser Settings

In a browser window, touch  $\sim$  then Settings. You can then customize the browser and configure its privacy and security settings.

### **Camcorder**

In standby mode, touch  $\Box$  > Camcorder.

#### Camera

The camera opens in landscape mode by default, and you can take a picture right away. After a picture is taken, you can set the picture as a contact's profile picture or the wallpaper, as well as delete or share it.

From the viewfinder screen:

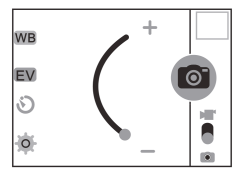

- Touch to take a picture.
- Slide to switch to video recording mode.
- $\bullet$  Touch  $\overline{Q}$  to configure settings such as the picture quality, storage location, resolution, and others.
- Touch  $\bigcirc$  to set the self-timer.
- Touch EV to set the exposure.
- Touch WB to set the white balance.
- Drag  $\bullet$  to zoom in or zoom out.

#### Video Recorder

You can use the video recorder function to continuously record the best moments. You can also delete or share the recorded videos.

From the video recorder screen:

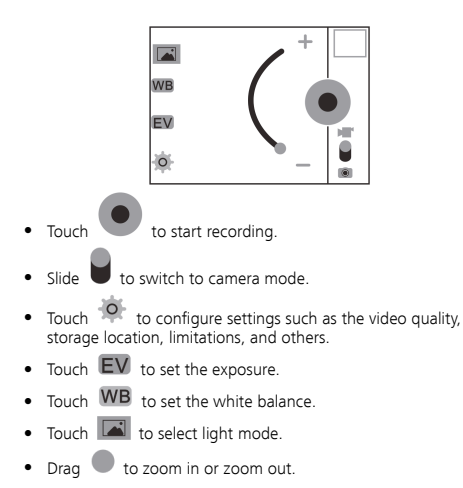

### **FM Radio**

In standby mode, touch  $\overline{\Box}$  > FM radio.

For the best possible reception, connect a headset to the phone before using FM radio. Do not disconnect the headset from the phone or bend the headset cable when using FM radio.

From the FM radio screen:

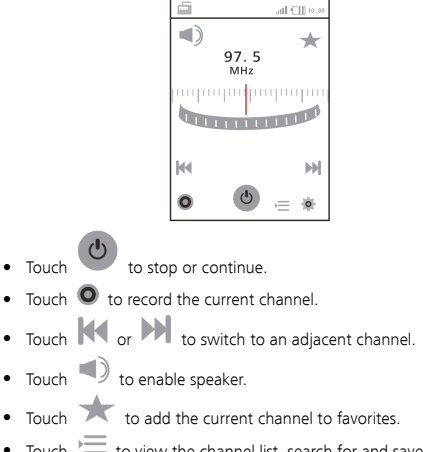

 $\bullet$  Touch  $\overline{\phantom{a}}$  to view the channel list, search for and save channels automatically, and modify the favorites list.

## **Music**

In standby mode, touch  $\Box$  > Music.

The **Music** application lets you play audio clips stored in the phone memory and microSD card. For better sound quality, it is recommended that you use a headset.

Audio clips are categorized by **Artists, Albums, Songs** and **Playlists**.

Select an audio file to start playing the clip.

From the Music screen:

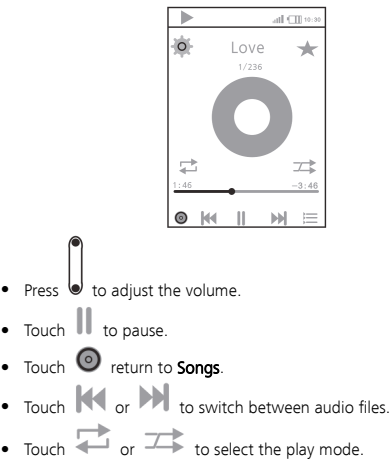

- $\bullet$  Touch  $\Xi$  to view the current playlist.
- Touch and hold an audio clip to add it to **Playlists** or Delete M it.

#### **Recorder**

In standby mode, touch  $\overline{\Box}$  > Recorder.

The Recorder application lets you digitally record audio.

From the Recorder screen:

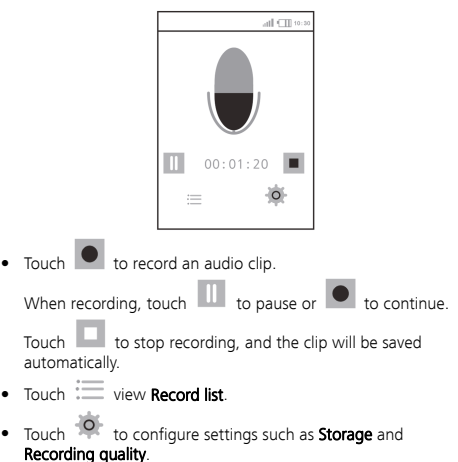

## **SNS**

Your phone supports several built-in social media applications, such as **Facebook Chat, Facebook, twitter, MSN**, and Gtalk. These applications let you send and receive instant messages and files.

Make sure your general packet radio service (GPRS) or wireless local area network (WLAN) connection is on, and a microSD card is installed before using the applications.

## **8** Network and Connectivity

## **Bluetooth**

You can transfer data between your phone and other Bluetooth devices, and talk on the phone using a Bluetooth headset.

#### Connecting a Bluetooth Device to Your Phone

- 1. In standby mode, touch  $\Box$  > Settings > Network & connectivity, and enable Bluetooth.
- 2. Select Bluetooth settings > Paired devices, and touch Search to search for available Bluetooth devices.
- 3. Select the desired Bluetooth device.
- 4. Enter the password to pair the Bluetooth device with your phone.

When a Bluetooth device is connected with the phone for the first time, you may need to enter a pairing password for verification.

#### Transferring Data

To transfer data (using pictures as an example) between your phone and a Bluetooth device:

- 1. In standby mode, touch  $\Box \blacksquare >$  Gallery > My shootings.
- 2. Touch **Share**, and select the desired pictures.
- 3. Touch Share again, and select the desired Bluetooth device.
- 4. Wait for that Bluetooth device to accept the incoming pictures.

### **Cellular Network**

Your phone will be automatically configured to use your service provider's GPRS and Enhanced Data rates for GSM Evolution (EDGE) service (if available) when you turn the phone on for the first time. Note that changing these settings may prevent you from accessing the Internet.

- 1. In standby mode, touch  $\Box \Box$  > Settings > Network & connectivity.
- 2. Enable Data service.
- M You can enable Data roaming. Note that using data services while roaming may incur additional charges. Contact your service provider for details about data roaming charges.

### **WLAN**

WLAN lets you access the Internet wirelessly. To use WLAN on your phone, you must have an access to wireless access points. Obstacles such as walls may block WLAN signals and reduce the signal strength.

#### Turning WLAN On

- 1. In standby mode, touch  $\Box$  > Settings > Network & connectivity.
- 2. Enable WLAN.
- Connecting to a WLAN
- 1. In standby mode, touch  $\Box \blacksquare >$  Settings > Network & connectivity > WLAN settings.
- 2. A list of detected WLAN networks is displayed under WLAN networks.
- 3. Select the desired WLAN network.
- If you select an open network, you will be automatically connected to that network.
- If you select a network that is secured with Wired Equivalent Privacy (WEP) and connect to the network for the first time, enter the password as prompted, and touch Join. If you connect to a secure wireless network that you have previously joined, you will not be prompted to enter the password again unless you have reset your phone to its default settings.
- From the WLAN settings screen, touch Add network to add a new WLAN network.

## **9** Managing Your Phone

#### **Download Management**

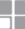

In standby mode, touch  $\overline{\Box}$  > Downloads.

You can view files in **Downloading** and **Completed**, pause or resume downloading files, and clear all completed downloads.

#### **Application Management**

In standby mode, touch  $\square \blacksquare >$  App. mgr.

You can manage the listed **Applications** and **Widgets**. Touch Settings to configure MRE settings or Widget settings. Touch an application or widget then **Restore** to restore the application or widget to its default settings, or touch **Advanced** for additional options.

### **Connection Management**

In standby mode, touch  $\square$  > Conn. mgr. .

Your current network connection type (WLAN or GPRS) will be displayed, and you can view **Connection status, Connection time,** and All date size for it.

You can touch Disconnect all to disconnect your phone from all connections, or select a connection and touch Disconnect to disconnect from that connection.

## **File Management**

In standby mode, touch  $\Box \Box$  > File mar.

The File mar, application lets you organize files stored in your phone memory and microSD card. You can also use the application to view images, listen to music, and watch videos.

#### **Contacts Backup**

You can back up and restore contacts from your phone memory or SIM card. Ensure that a microSD card is installed.

To back up contacts:

1. In standby mode, touch  $\Box \Box$  > Contacts > More > Settings >

Backup contacts, or touch  $\Box \blacksquare >$  Settings > Contacts settings > Backup contacts.

2. Select **Phone** or **SIM** as the location you wish to back up contacts from.

To restore backup data:

1. In standby mode, touch  $\Box \Box$  > Contacts > More > Settings >

**Restore contacts**, or touch  $\Box$  > Settings > Contacts settings > Restore contacts.

- 2. Select the desired backup file you wish to restore.
- 3. Touch Restore.

## **10** Applications

### **Alarm**

The **Alarm** application lets you set new alarms or modify existing alarms.

You can set the alert time, repetition, and ring type.

Once an alarm has been set, the alarm icon is displayed on the notification panel.

## **Calculator**

The **Calculator** application lets you perform basic arithmetic operations.

### **Calendar**

The **Calendar** application lets you add events to the calendar and keep track of them.

#### **Converter**

The Converter application lets you convert units of Weight, Length, and **Currency**. Select two units for each category, enter the value for one unit, and the result for the other unit will display automatically.

## **Ebook (Optional)**

The **Ebook** application lets you read ebooks in .txt format.

The phone automatically adds ebooks stored in the My ebooks folder of the microSD card to the **Book list** 

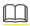

Features marked with "optional" are optional. These features may vary according to your service provider.

## **Gallery**

The Gallery application lets you manage and enjoy pictures and videos stored in the phone memory or microSD card.

### **Notes**

The Notes application lets you view, add, edit, categorize, and delete notes.

## **SIM Tool Kit**

The **SIM Toolkit** (STK) application is provided only by some service providers. It lets you send messages, read the news, and use other carrier-unique services. For details, contact your service provider.

## **Stopwatch (Optional)**

Your phone equips with Typical stopwatch and nWay stopwatch. Select a type of stopwatch to measure time.

## **Task**

The Task application lets you view, add, edit, and delete tasks.

Once a task is added, the phone rings at the user-defined time to remind you of that specific task.

## **Weather**

The **Weather** application is provided by AccuWeather.com and lets you look up the most accurate and up-to-date weather information for your chosen city.

## **World Clock (Optional)**

The **World clock** application lets you view the time, date, and time zone of global cities listed in the application. You can add two additional cities to the application home screen for quick viewing.

## **11** Warnings and Precautions

This section contains important information pertaining to the operating instructions of your device. It also contains information about how to use the device safely. Read this information carefully before using your device.

#### Electronic Device

Power off your device if using the device is prohibited. Do not use the device when using the device causes danger or interference with electronic devices.

#### Medical Device

- Follow rules and regulations set forth by hospitals and health care facilities. Do not use your device when using the device is prohibited.
- Pacemaker manufacturers recommend that a minimum distance of 15 cm be maintained between a device and a pacemaker to prevent potential interference with the pacemaker. If you are using a pacemaker, use the device on the opposite side of the pacemaker and do not carry the device in your front pocket.

#### Potentially Explosive Atmosphere

Power off your device in any area with a potentially explosive atmosphere, and comply with all signs and instructions. Areas that may have potentially explosive atmospheres include the areas where you would normally be advised to turn off your vehicle engine. Triggering of sparks in such areas could cause an explosion or a fire, resulting in bodily injuries or even deaths. Do not power on your device at refueling points such as service stations. Comply with restrictions on the use of radio equipment in fuel depots. storage, and distribution areas, and chemical plants. In addition,

adhere to restrictions in areas where blasting operations are in progress. Before using the device, watch out for areas that have potentially explosive atmospheres that are often, but not always, clearly marked. Such locations include areas below the deck on boats, chemical transfer or storage facilities, and areas where the air contains chemicals or particles such as grain, dust, or metal powders. Ask the manufacturers of vehicles using liquefied petroleum gas (such as propane or butane) whether this device can be safely used in their vicinity.

#### Traffic Security

Observe local laws and regulations while using the device. In addition, if using the device while driving a vehicle, comply with the following quidelines:

- Concentrate on driving. Your first responsibility is to drive safely.
- Do not talk on the device while driving. Use hands-free accessories.
- When you have to make or answer a call, park the vehicle at the road side before using your device.
- RF signals may affect electronic systems of motor vehicles. For more information, consult the vehicle manufacturer.
- In a motor vehicle, do not place the device over the air bag or in the air bag deployment area. Otherwise, the device may hurt you owing to the strong force when the air bag inflates.
- Do not use your device while flying in an aircraft. Power off your device before boarding an aircraft. Using wireless devices in an aircraft may cause danger to the operation of the aircraft and disrupt the wireless telephone network. It may also be considered illegal.

#### Operating Environment

 Do not use or charge the device in dusty, damp, and dirty places or places with magnetic fields. Otherwise, it may result in a malfunction of the circuit.

- The device complies with the RF specifications when the device is used near your ear or at a distance of 1.5 cm from your body. Ensure that the device accessories such as a device case and a device holster are not composed of metal components. Keep your device 1.5 cm away from your body to meet the requirement earlier mentioned.
- On a stormy day with thunder, do not use your device when it is being charged, to prevent any danger caused by lightning.
- When you are on a call, do not touch the antenna. Touching the antenna affects the call quality and results in increase in power consumption. As a result, the talk time and the standby time are reduced.
- While using the device, observe the local laws and regulations, and respect others' privacy and legal rights.
- Keep the ambient temperature between 0°C and 40°C while the device is being charged. Keep the ambient temperature between 0°C to 40°C for using the device powered by a battery.

#### Prevention of Hearing Damage

Using a headset at high volume can damage your hearing. To reduce the risk of damage to hearing, lower the headset volume to a safe and comfortable level.

#### Safety of Children

Comply with all precautions with regard to children's safety. Letting the child play with your device or its accessories, which may include parts that can be detached from the device, may be dangerous, as it may present a choking hazard. Ensure that small children are kept away from the device and accessories.

#### Accessories

Use the accessories delivered only by the manufacturer. Using accessories of other manufacturers or vendors with this device model may invalidate any approval or warranty applicable to the device, result in the non-operation of the device, and cause danger.

#### Battery and Charger

- Unplug the charger from the electrical plug and the device when not in use.
- The battery can be charged and discharged hundreds of times before it eventually wears out. When the standby time and the talk time are shorter than the normal time, replace the battery.
- Use the AC power supply defined in the specifications of the charger. An improper power voltage may cause a fire or a malfunction of the charger.
- Do not connect two poles of the battery with conductors, such as metal materials, keys, or jewelries. Otherwise, the battery may be short-circuited and may cause injuries and burns on your body.
- Do not disassemble the battery or solder the battery poles. Otherwise, it may lead to electrolyte leakage, overheating, fire, or explosion.
- If battery electrolyte leaks out, ensure that the electrolyte does not touch your skin and eyes. When the electrolyte touches your skin or splashes into your eyes, wash your eyes with clean water immediately and consult a doctor.
- If there is a case of battery deformation, color change, or abnormal heating while you charge or store the battery, remove the battery immediately and stop using it. Otherwise, it may lead to battery leakage, overheating, explosion, or fire.
- If the power cable is damaged (for example, the cord is exposed or broken), or the plug loosens, stop using the cable at once. Otherwise, it may lead to an electric shock, a short circuit of the charger, or a fire.
- Do not dispose of batteries in fire as they may explode. Batteries may also explode if damaged.
- Danger of explosion if battery is incorrectly replaced. Recycle or dispose of used batteries according to the local regulations or reference instruction supplied with your device.
- Notice: For pluggable equipment, the socket-outlet shall be installed near the equipment and shall be easily accessible.

#### Cleaning and Maintenance

- The device, battery, and charger are not water-resistant. Keep them dry. Protect the device, battery, and charger from water or vapor. Do not touch the device or the charger with a wet hand. Otherwise, it may lead to a short circuit, a malfunction of the device, and an electric shock to the user.
- Do not place your device, battery, and charger in places where they can get damaged because of collision. Otherwise, it may lead to battery leakage, device malfunction, overheating, fire, or explosion.
- Do not place magnetic storage media such as magnetic cards and floppy disks near the device. Radiation from the device may erase the information stored on them.
- Do not leave your device, battery, and charger in a place with an extreme high or low temperature. Otherwise, they may not function properly and may lead to a fire or an explosion. When the temperature is lower than 0°C, performance of the battery is affected.
- Do not place sharp metal objects such as pins near the earpiece. The earpiece may attract these objects and hurt you when you are using the device.
- Before you clean or maintain the device, power off the device and disconnect it from the charger.
- Do not use any chemical detergent, powder, or other chemical agents (such as alcohol and benzene) to clean the device and the charger. Otherwise, parts of the device may be damaged or

a fire can be caused. You can clean the device and the charger with a piece of damp and soft antistatic cloth.

• Do not dismantle the device or accessories. Otherwise, the warranty on the device and accessories is invalid and the manufacturer is not liable to pay for the damage.

#### Emergency Call

You can use your device for emergency calls in the service area. The connection, however, cannot be guaranteed in all conditions. You should not rely solely on the device for essential communications.

#### Certification Information (SAR)

This device meets guidelines for exposure to radio waves.

Your device is a low-power radio transmitter and receiver. As recommended by international guidelines, the device is designed not to exceed the limits for exposure to radio waves. These guidelines were developed by the independent scientific organization International Commission on Non-Ionizing Radiation Protection (ICNIRP) and include safety measures designed to ensure safety for all users, regardless of age and health.

The Specific Absorption Rate (SAR) is the unit of measurement for the amount of radio frequency energy absorbed by the body when using a device. The SAR value is determined at the highest certified power level in laboratory conditions, but the actual SAR level of the device when being operated can be well below the value. This is because the device is designed to use the minimum power required to reach the network.

The SAR limit adopted by USA and Canada is 1.6 watts/kilogram (W/kg) averaged over one gram of tissue. The highest SAR value reported to the FCC and IC for this device type when tested for use at the ear is 0.720 W/kg, and when properly worn on the body is 1.340 W/kg.

The SAR limit also adopted by Europe is 2.0 W/kg averaged over 10 grams of tissue. The highest SAR value for this device type when tested at the ear is 0.648 W/kg, and when properly worn on the body is 0.968 W/kg.

#### FCC Statement

This equipment has been tested and found to comply with the limits for a Class B digital device, pursuant to Part 15 of the FCC Rules. These limits are designed to provide reasonable protection against harmful interference in a residential installation. This equipment generates, uses and can radiate radio frequency energy and, if not installed and used in accordance with the instructions, may cause harmful interference to radio communications. However,there is no guarantee that interference will not occur in a particular installation.If this equipment does cause harmful interference to radio or television reception,which can be determined by turning the equipment off and on, the user is encouraged to try to correct the interference by one or more of the following measures:

- Reorient or relocate the receiving antenna.
- Increase the separation between the equipment and receiver.
- Connect the equipment into an outlet on a circuit different from that to which the receiver is connected.
- Consult the dealer or an experienced radio/TV technician for help.

This device complies with Part 15 of the FCC Rules. Operation is subject to the following two conditions: (1) this device may not cause harmful interference, and (2) this device must accept any interference received, including interference that may cause undesired operation.

Warning: Changes or modifications made to this device not expressly approved by Huawei Technologies Co., Ltd. may void the FCC authorization to operate this device.

#### Disposal and Recycling Information

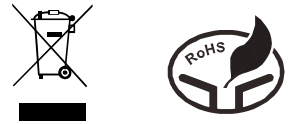

This symbol on the device (and any included batteries) indicates that they should not be disposed of as normal household garbage. Do not dispose of your device or batteries as unsorted municipal waste. The device (and any batteries) should be handed over to a certified collection point for recycling or proper disposal at the end of their life.

For more detailed information about the recycling of the device or batteries, contact your local city office, the household waste disposal service, or the retail store where you purchased this device.

The disposal of this device is subject to the Waste from Electrical and Electronic Equipment (WEEE) directive of the European Union. The reason for separating WEEE and batteries from other waste is to minimize the potential environmental impacts on human health of any hazardous substances that may be present.

#### Reduction of Hazardous Substances

This device is compliant with the EU Registration, Evaluation, Authorisation and Restriction of Chemicals (REACH) Regulation (Regulation No 1907/2006/EC of the European Parliament and of the Council) and the EU Restriction of Hazardous Substances (RoHS) Directive (Directive 2002/95/EC of the European Parliament and of the Council). For more information about the REACH compliance of the device, visit the Web site www.huaweidevice.com/certification. You are recommended to visit the Web site regularly for up-to-date information.

#### EU Regulatory Conformance

Hereby, Huawei Technologies Co., Ltd. declares that this device is in compliance with the essential requirements and other relevant provisions of Directive 1999/5/EC.

For the declaration of conformity, visit the Web site www.huaweidevice.com/certification.

# CE0678

Notice: Observe the national local regulations in the location where the device is to be used. This device may be restricted for use in some or all member states of the European Union (EU).

Norway: This subsection does not apply for the geographical area within a radius of 20 km from the centre of Ny-Ålesund.

Please visit www.huaweidevice.com/worldwide/support/hotline for recently updated hotline and email address in your country or region.

Copyright © Huawei Technologies Co., Ltd. 2012. All rights reserved.

#### Trademarks and Permissions

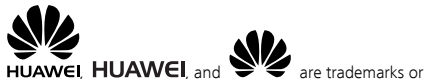

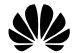

registered trademarks of Huawei Technologies Co., Ltd.

Other trademarks, product, service and company names mentioned are the property of their respective owners.

The Bluetooth® word mark and logos are registered trademarks owned by Bluetooth SIG, Inc. and any use of such marks by Huawei Technologies Co., Ltd. is under license. Other trademarks and trade names arethose of their respective owners.

#### NO WARRANTY

THE CONTENTS OF THIS MANUAL ARE PROVIDED "AS IS". EXCEPT AS REQUIRED BY APPLICABLE LAWS, NO WARRANTIES OF ANY KIND, EITHER EXPRESS OR IMPLIED, INCLUDING BUT NOT LIMITED TO, THE IMPLIED WARRANTIES OF MERCHANTABILITY AND FITNESS FOR A PARTICULAR PURPOSE, ARE MADE IN RELATION TO THE ACCURACY, RELIABILITY OR CONTENTS OF THIS MANUAL.

TO THE MAXIMUM EXTENT PERMITTED BY APPLICABLE LAW, IN NO CASE SHALL HUAWEI TECHNOLOGIES CO., LTD BE LIABLE FOR ANY SPECIAL, INCIDENTAL, INDIRECT, OR CONSEQUENTIAL DAMAGES, OR LOST PROFITS, BUSINESS, REVENUE, DATA, GOODWILL OR ANTICIPATED SAVINGS.